# Verhandlungen im Wege der Bild- und Tonübertragung beim Niedersächsischen Finanzgericht

Diese Anleitung zeigt Ihnen, wie Sie als Beteiligte/r, Prozessbevollmächtigte/r, Zeuge/Zeugin, Sachverständige/r oder Dolmetscher/in an einer Videoverhandlung teilnehmen können.

Das Gericht hält sich während der Verhandlung im Sitzungssaal auf. Dort wird der Öffentlichkeit – soweit diese nicht ausnahmsweise ausgeschlossen ist – der Zugang zur Sitzung gewährt.

### I. Technische Voraussetzungen

Um an der Verhandlung im Wege der Bild- und Tonübertragung teilnehmen zu können brauchen Sie

- einen Computer mit Internetzugang
- einen Webbrowser (z.B. Edge, Chrome, Firefox)
- eine Kamera, Mikrofon und Lautsprecher (sinnvollerweise ein Headset)

Für die Videoverhandlung wird das Programm Skype for Business genutzt. Dieses muss nicht auf Ihrem Computer installiert sein. Die Teilnahme an der Sitzung ist auch über die Skype-Besprechungs-App möglich, die kostenfrei über den Ihnen vom Gericht mitgeteilten Link heruntergeladen und installiert werden kann.

Es wird darauf hingewiesen, dass es sich bei den Programmen Skype for Business und Skype um unterschiedliche Programme handelt. Eine Teilnahme über das Programm Skype (ohne "for Business") ist nicht möglich.

### II. Teilnahme an der Videoverhandlung

Sie haben für die Teilnahme vom Gericht einen Link zur Teilnahme erhalten; in einer ggf. übersandten E-Mail sieht dieser wie folgt aus:

## An Skype-Besprechung teilnehmen

Falls Sie Schwierigkeiten bei der Teilnahme haben, bitte Skype Web App ausprobieren

Achtung: Sofern darin auch eine Telefonnummer mitgeteilt wird, ist die Teilnahme darüber nicht möglich, da für die Verhandlung eine Teilnahme in Ton und Bild erforderlich ist.

Bitte öffnen Sie auf dem Computer, über den Sie an der Videoverhandlung teilnehmen wollen, den Link. Daraufhin öffnet sich in Ihrem Webbrowser folgende Ansicht:

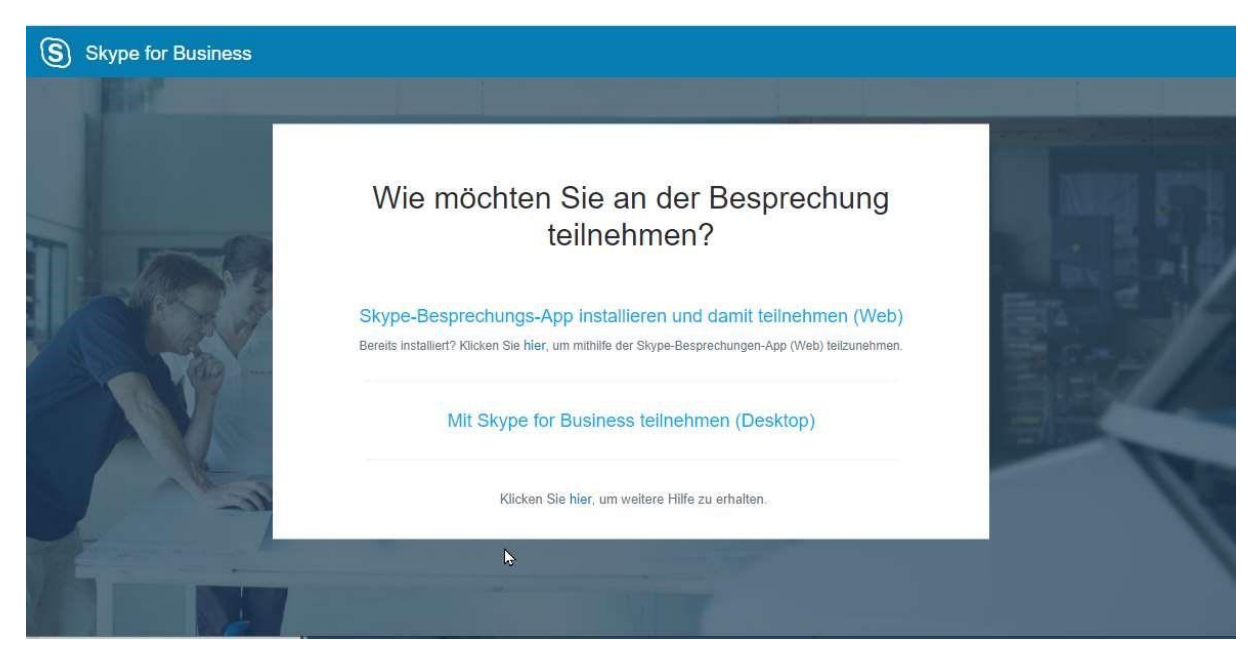

Sofern Sie das Programm Skype for Business nicht installiert haben, wählen Sie bitte hier Skype-Besprechungs-App installieren und damit teilnehmen (Web).

Hierdurch wird die Skype-Besprechungs-App heruntergeladen und installiert. Sie müssen befugt sein, Software auf Ihrem Rechner zu installieren. Bitte beachten Sie, dass die Installation einige Minuten in Anspruch nehmen kann und planen dies entsprechend ein.

Sofern sich das folgende Fenster öffnet, bestätigen Sie bitte mit "Ja":

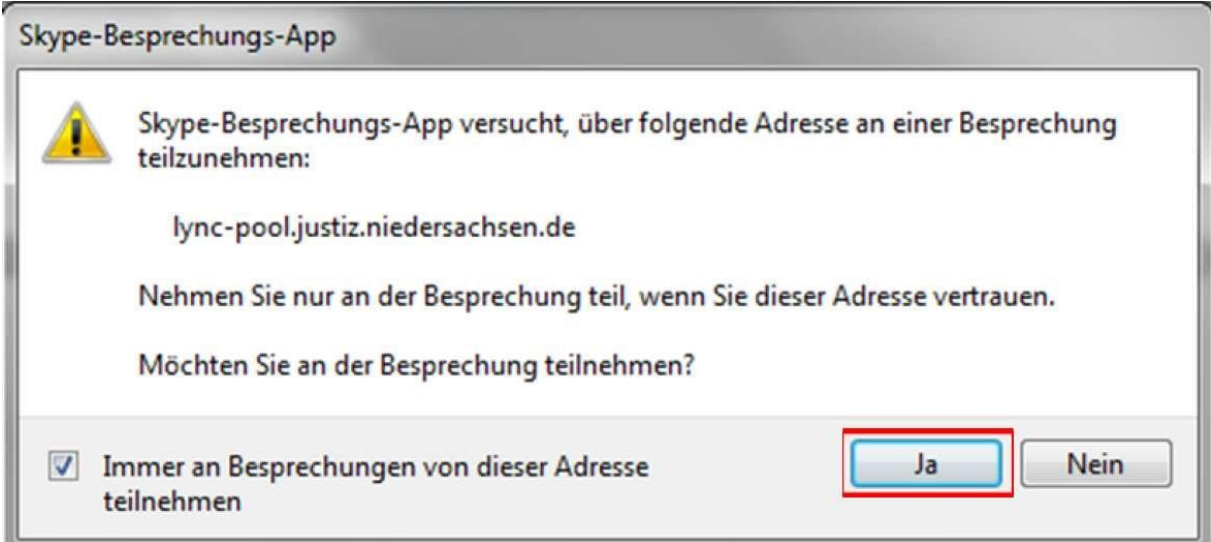

Nach Installation öffnet sich die Skype for Business Web App:

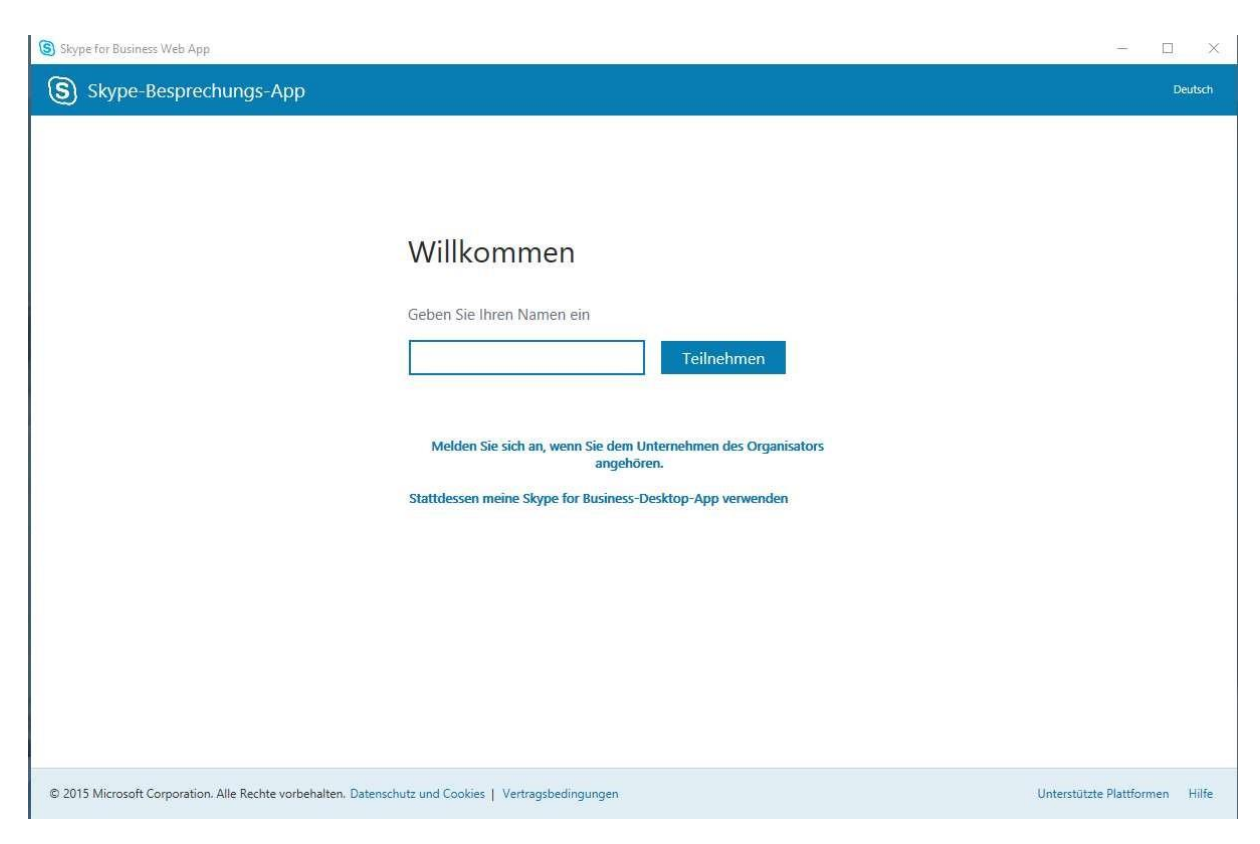

Geben Sie bitte Ihren Namen ein und klicken auf "Teilnehmen".

Anschließend gelangen Sie in den virtuellen Wartebereich:

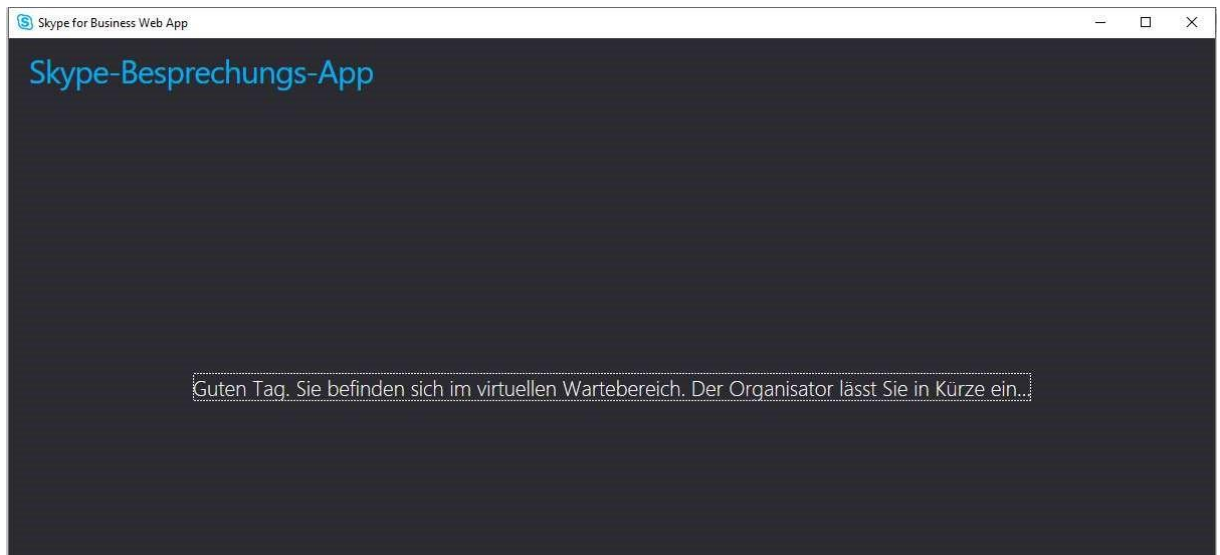

Der/die Vorsitzende wird Sie zur Verhandlung zulassen. Bitte beachten Sie, dass es aufgrund ggf. vorhergehender Verhandlungen zu Verzögerungen kommen kann und sich daher der Beginn des Termins nach hinten verschieben kann. Bitte verlassen Sie daher den Wartebereich auch bei ggf. längeren Wartezeiten nicht.

Sie sollten nach Zulassung zur Verhandlung nun die anderen Teilnehmer/innen sehen und hören können. Sofern Ihr Bild und/oder Ihr Ton noch nicht übertragen werden, schalten Sie bitte Ihr Mikrofon und Ihre Kamera über die Buttons im unteren Bildbereich ein.

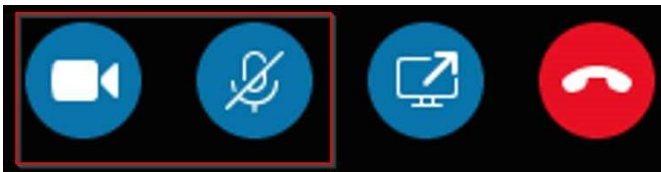

Bei der Kamera müssen Sie dies anschließend noch mit einem Klick auf Mein Videosignal starten bestätigen.

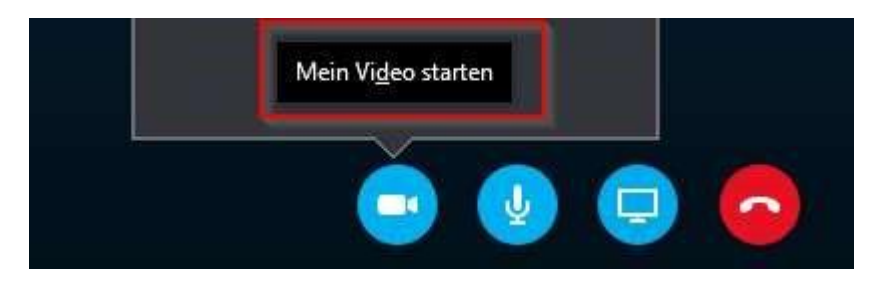

### III. Praktische Hinweise

Bitte stellen Sie sicher, dass die Verhandlung durch etwaige Nebengeräusche (Telefon, andere Personen) nicht gestört wird.

Als sinnvoll hat sich die Nutzung eines Headsets erwiesen, damit keine störenden Rückkopplungen entstehen. Andernfalls werden Sie gebeten, Ihr Mikrofon stumm zu schalten, wenn Sie nicht sprechen.

IV. Datenschutzhinweise und rechtliche Hinweise

Zur Speicherung von Daten wird auf folgendes hingewiesen:

Gespeichert werden im Rahmen der Audio-und Video-Konferenz über die "Skype for Business"-Web-App lediglich Verkehrsdaten, d. h. Daten, die bei der Erbringung eines Telekommunikationsdienstes erhoben, verarbeitet oder genutzt werden (§ 3 Nr.30 Telekommunikationsgesetz).

Als Verkehrsdaten werden gespeichert:

- SIP-Adresse des Anrufers und des Angerufenen (in der Justiz identisch mit der E-Mail-Adresse)
- Computername des Anrufers und des Angerufenen
- Zeitpunkt des Anrufes
- Dauer des Anrufes
- Betriebssystem des Anrufers und des Angerufenen
- IP-Adresse des Anrufers und des Angerufenen
- MAC- Adresse des Anrufers und des Angerufenen
- technische Informationen über Hardware (Headset, Kamera) des Anrufers und des Angerufenen
- genutzte Bandbreiten und weitere Informationen über Signalqualitäten

Die Speicherung der Verkehrsdaten ist geregelt in einer ergänzenden Dienstvereinbarung über die Nutzung des Programms "Skype for Business" in der Justiz. Die Verkehrsdaten sind nur für die zuständigen Administratoren des Zentralen IT Betriebs Niedersächsische Justiz einsehbar und nach maximal 60 Tagen zu löschen. Der Zugriff ist lediglich zum Erkennen, Eingrenzen oder Beseitigen von Störungen oder Fehlern gestattet.

Die Übertragung wird nicht aufgezeichnet (§ 91a Abs. 3 Satz 1 der Finanzgerichtsordnung). Die Gesprächsinhalte werden nicht gespeichert. **Eine Aufzeichnung der Übertragung der Verhandlung ist nicht gestattet!**